# Allocations/ChartField Strings in Chrome River

An allocation is a series of values pre-loaded in Chrome River representing accounting information on where expenses should be charged. Your finance team should recommend which allocations to use based on expense type. Note: Allocations are what Chrome River calls University of Minnesota ChartField strings. For a fuller understanding of ChartField strings, enroll in "Chart of Accounts Overview" within the Training Hub ([training.umn.edu](http://training.umn.edu)).

### **TYPES OF ALLOCATIONS**

The University has three distinct types of allocations: Non-sponsored, Sponsored, and Cost Share. See ["Financial System General Ledger ChartFields"](https://drive.google.com/open?id=0B6ta4Tkj4JM2M3VxMkxGdXozcEU) job aid for additional information. Use the *Allocation* field to search for allocations. Follow the appropriate search tips.

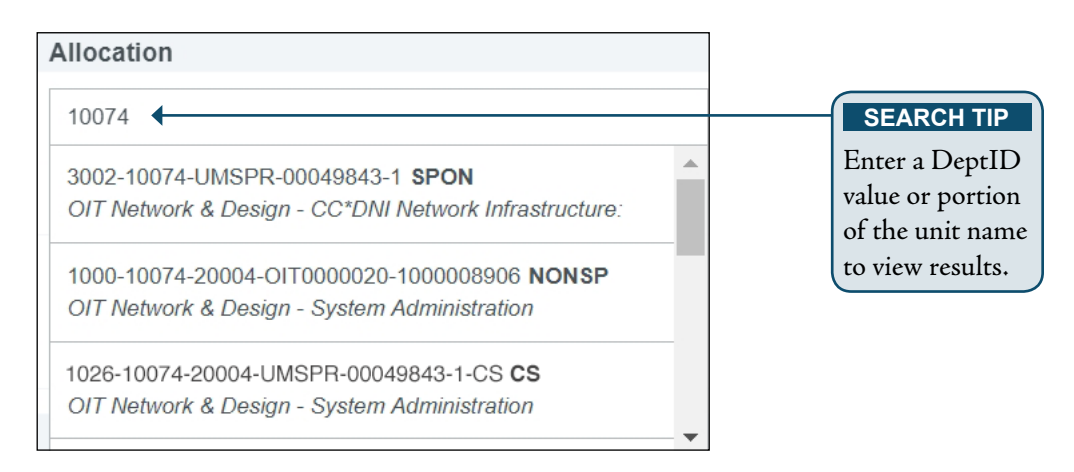

### **ALLOCATIONS NOT DISPLAYING**

If there is not a budget set up in EFS for specific expense activities related to travel and non-travel expenditures, the allocation will not display. If the expense has not been budgeted, the expense cannot be charged to the allocation. Contact your finance team if a specific allocation is needed but doesn't exist. They can either set up an appropriate value or advise on which valid values should be used.

### **SPLITTING ALLOCATIONS**

Occasionally, expenses need to be split or shared across multiple allocations. Best practice is to add all of the allocations first, then modify the amounts or percentages. Click <+ Add Allocation>. After all allocations are entered, modify the percentage or an amount for each allocation.

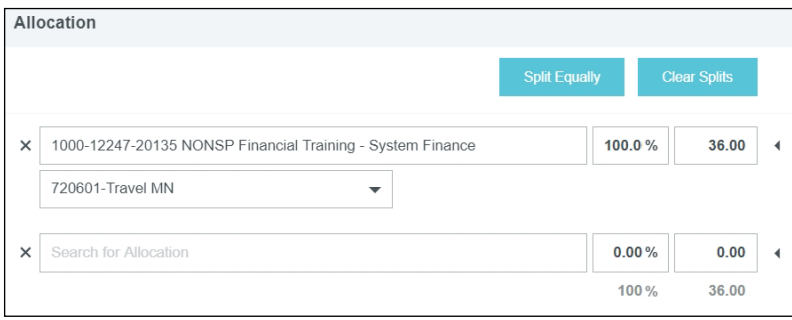

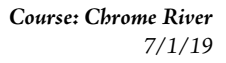

# Allocations/ChartField Strings in Chrome River (cont.)

#### **ALLOCATIONS DISPLAY – SPECIFIC EXPENSES**

Once allocations are assigned, they display as follows when revisiting the expense. Note: Alcoholic beverages and other restricted types of expenses can only be charged to very specific allocations.

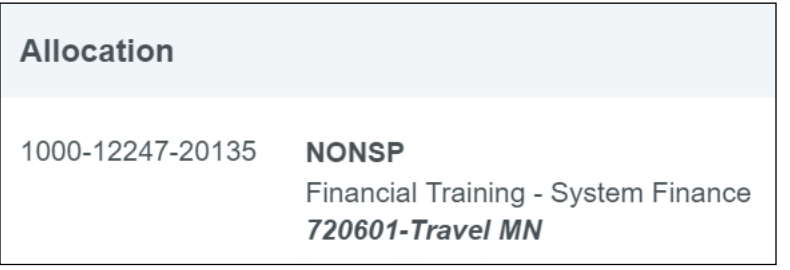